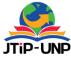

P.ISSN: 2086 – 4981 E.ISSN: 2620 – 6390 tip.ppj.unp.ac.id **Jurnal Teknologi Informasi dan Pendidikan** Volume 14, No. 3 (Special Issue), December 2021 PG. 83 – 90 | <u>https://doi.org/10.24036/tip.v14i3</u>

# Design of Teaching Materials Programming Basic C ++ Based on Sigil Software Learning Media

#### Rizky Amaliah<sup>1\*</sup>, Sri Ilyen<sup>2</sup>

<sup>1</sup>Program Studi Pendidikan Teknologi Kejuruan, Universitas Negeri Padang, Indonesia <sup>2</sup>Jl. Sutansoripada Mulia Gg. Melati 15, Padangsidimpuan, Indonesian *\*Corresponding Author*: rizkyamaliahpohan93@gmail.com

#### INTISARI

Penelitian ini mengkaji tentang pembuatan media pembelajaran pemrograman C++ Menggunakan software sigil. Alasan dilakukannya penelitian ini adalah sebagai salah satu syarat pada mata kuliah Rancangan Pembelajaran Berbasis TIK. Tujuan studi ini adalah untuk menghasilkan sebuah media pembelajaran interaktif Electronic Publication (Epub) menggunakan software sigil. Proses Pembuatan media dirancang dengan menggunakan metode perancangan perangkat lunak model waterfall, meliputi: Perancangan, Desain Arsitektur dan Antarmuka, Pengkodean/Pemrograman, dan Pengujian. Pada media pembelajaran berbasis software Sigil ini terdiri dari Daftar isi, Materi pelajaran, Kuis atau latihan, Hasil skor kuis atau latihan. Uji kelayakan terhadap hasil pengembangan dan pembuatan materi ajar Bahasa pemrograman C++ software Sigil ini dilakukan menggunakan Pengujian black box testing. Hasil dari pengujian tersebut adalah Media Pembelajaran pemrograman dasar c++ berbasis software sigil ini berjalan dengan baik sebagaimana fungsi navigasi-navigasinya disetiap halaman, tidak ditemukan adanya kesalahan pada Media Pembelajaran pemrograman dasar c++ berbasis software sigil ini berjalan gengan baik sebagaimana fungsi navigasi-navigasinya disetiap halaman, tidak ditemukan adanya kesalahan pada Media Pembelajaran pemrograman dasar c++ berbasis software sigil telah berjalan sesuai dengan tujuan yang diharapkan.

Kata kunci: pemrograman dasar, bahasa pemrograman c++, Sigil, epub,

#### ABSTRACT

This study examined the creation of C ++ programming learning media using Sigil software. The reason for this research is as one of the conditions for ICT-based learning design courses. The purpose of this study is to produce an interactive learning media Electronic Publication (Epub) using SIGIL software. The media creation process is designed using the waterfall model software design method, including: design, architectural design and interface, coding / programming, and testing. The Sigil software-based learning media consists of a table of contents, subject matter, quizzes or exercises, quiz scores or exercises. The feasibility test on the results of the development and making process material for Programming Language C ++ Software Sigil is done using a Black-box testing testing. The results of these tests are the basic programming learning media C ++ based on Sigil software running well as the navigation-navigation function in each page, no error in the basic programming learning media C ++-based Sigil software has run according to the expected goal.

Keywords: basic programming, C++ programming language, sigil software, epub

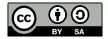

### **INTRODUCTION**

The teacher's role is still very dominant. The teacher arranges the learning program, students just need to accept the learning design and information provided by the teacher. The teacher delivers the subject matter using conventional media, namely printed books, worksheets, and blackboards. In learning, it has not been supported by learning media that are easy to see and attract students' attention. This makes students bored with less motivation and the class becomes passive. Learning Media In the language of the media means "intermediary or introduction". In terms of media is

any physical tool that can present messages and stimulate students to learn. [1]

Learning Media In the language of the media means "intermediary or introduction". In terms of media is any physical tool that can present messages and stimulate students to learn. Media are all kinds of components in the student environment that can stimulate learning. 16 Creative use of media will make students learn better and can improve their performance in accordance with the goals to be achieved. Media can be software or hardware. [2]

The use of instructional media should not be done carelessly because it must be adjusted to the formulation of instructional objectives, and of course it must be adjusted to the competence of the teacher itself.

The development of information and communication technology (ICT) has resulted in significant changes to the existing learning models and patterns. The development of ICT introduces paperless and mobile learning models and patterns such as e-learning, video conferencing, electronic books, and so on. This situation encourages someone to have tools (gadgets) such as computers, laptops, smartphones, and others [1]. This tool is needed in order to be able to access and run various learning media. These gadgets or hardware can be a tool that teachers can use in learning at school and make it easier for students to learn independently outside teaching and learning hours. With the sophistication of technology has changed people's habits to read. Reading used to have to carry books, but now reading can be done digitally in the form of a Digital Electronic Publication (Epub). [3]

Sigil is an open-source editor for EPUB ebooks developed by Strahinja Marković in 2009 and maintained by John Schember since 2011. As a cross-platform application, it is distributed for Microsoft Windows, Mac OS X and Linux platforms under the GNU license. GPL. Sigil supports WYSIWYG and code editing based on EPUB files, as well as import of HTML and plain text files. [4]

Digital books, or also known as e-books, are publications consisting of text, images, and sound and are published in digital form that can be read on computers or other electronic devices [2]. A digital book is usually an electronic version of a printed book, but it is not uncommon for a book to only be published in digital form without a printed version.

Digital book formats are various, ranging from formats supported by large companies (PDF by adobe, swf by flash, doc by Word) and various other formats supported by certain digital book readers and devices. In 1990 the open e-book format was also developed which allowed publishers and software developers to use one format that could be read on any device and use a variety of digital book reader software [5]. On the other hand, the students' penchant for using an Android smartphone is on the current era certainly cannot be denied. This is a potential that must be exploited by educators in more creative and innovative learning. But the reality on the ground that the facility is not owned yet. This underlies the need for a development electronics-based modules that can be packaged in an android smartphone so can be read anywhere. In addition, it can reduce students' assumptions that Mathematics learning is boring. As stated by [6] that interesting learning media get a response good by students, especially in increasing student motivation. In addition [7] added that the media learning that is packaged in the form of computer animation and the like can reduce the level of anxiety of students in learning mathematics. Analysis description This need underlies the need for the development of e-module learning media with a scientific approach using software sigil.[6]

Interactive learning media is one way to learn using communication and information techniques. An interactive learning medium is a medium that delivers messages from teachers to students through the use of electronic media and the execution of applications. Interactive media learning helps to integrate learning materials, clarify learning processes, and improve time efficiency and teaching ability. We can actively communicate with each other in both directions during the learning process.[7][13]

There are innovations in developing teaching materials in learning driven by the development of e-book technology. Teaching materials can be transformed the presentation into electronic form is wrong the only one is a module. An electronic module can be defined as a tool learning designed electronically, contains interesting and systematic material to achieve an expected competency. On basically an electronic module adapts the characteristics, format and parts part of the print module in general.

## METHOD

The design of basic c ++ programming teaching materials for this Sigil software uses the waterfall model. The stages of designing and making the

#### **Jurnal Teknologi Informasi dan Pendidikan** Volume 14, No. 3 (Special Issue), December 2021 <u>tip.ppj.unp.ac.id</u>

waterfall model tool are described in the flow chart below [8]:

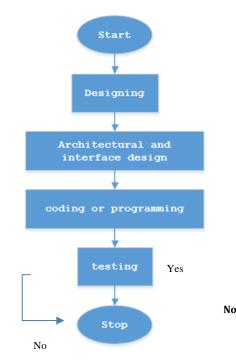

Figure 1. Flowchart of media design and manufacturing methods,

In making this learning media, the first step that must be done is, **Design** is to start designing an overview of what kind of media will be made, then **architectural and interface design** is designing how to design interfaces for users so that the learning media is easy to use, then **coding and programming** is to start making this media with sigil application with programing code and others [14], Further **testing** is after completion then this learning media will begin to be tested with the aim to check whether there are still errors or not and make repairs with code programming if they find flaws or errors in the media that is being made, then **stop** if the media has been jam done and ready to use.

#### Design

The design stage is the design stage of the learning media framework for the Basic C ++ programming material based on the Sigil software to be developed. Product design refers to the results of the needs analysis. The software system design that is made will be used as a reference for researchers in writing code. The product framework that is arranged as a guide for the stages of media creation and development includes [9]:

## Navigation

P.ISSN: 2086 - 4981 E.ISSN: 2620 - 6390 The navigation structure is designed to facilitate the design of a learning media development flowchart. There are four types of navigation that are arranged in the development of this media which consists of an introduction flow, a table of contents, learning activities, exercises

1) Main Navigation Flow

This section will explain an overview of the menus on the main page and their navigation patterns. The main navigation flow for the media to be created is as follows:

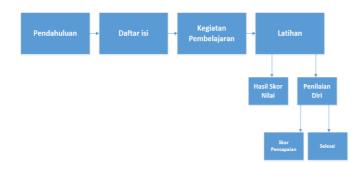

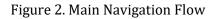

2) Exercise navigation flow

This section describes how the navigation flows on the Exercise page. The following is the navigation flow from the Exercise page.

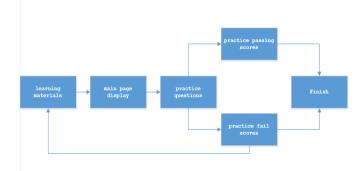

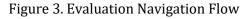

# b. Flow chart

Flowchart (flow chart) states the sequence of process activities in the media to be created which is described in symbolic form. Through a flowchart, detailed process steps can be described, complete with the activities that occur. The flowchart on the media that will be made consists of a flowchart to start learning media, an opening cover page, and an introduction in Figure 4 below

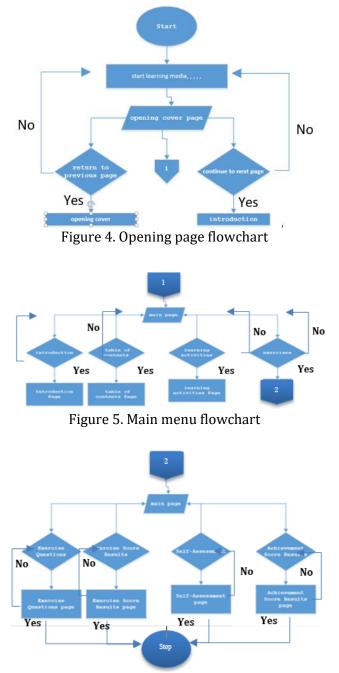

Figure 6. Exercise page flowchart

## **RESULTS AND DISCUSSION**

## 1. The Creative Process

The process of making learning media products uses Sigil software and making background objects using Photoshop CS6 software. Whereas for hardware needs using a laptop with the following specifications: Table 1. Computer Device Specifications

| Dell Latitude E7240 Laptop Device Specifications |                             |  |  |
|--------------------------------------------------|-----------------------------|--|--|
| Processor                                        | Intel ® Core ™ i5-4300U CPU |  |  |
|                                                  | @1.90GHz (4CPUs)            |  |  |
| Memory                                           | 4.00 GB RAM                 |  |  |
| System Type                                      | Windows 10 Pro              |  |  |
| Hard Drive                                       | 128Gb                       |  |  |
| Display                                          | 14.0" LED                   |  |  |
| Graphic                                          | Intel HD Graphics Family    |  |  |

The resulting product is an application program with an epub extension that can be run on a computer with minimum pentium IV specifications, 128 Mb of memory, and a monitor with a minimum resolution of 1024 x 768. With an application format with an .epub extension, this media can be distributed in the form of a Compact Disk (CD), via Flashdisk or other storage media that can allow users to learn independently.

The advantages of teaching materials made with this sigil software include,

- 1) learning media can be run on various computer devices,
- 2) the media is equipped with an evaluation question feature accompanied by a scoring to measure the ability to master the material
- 3) learning media allows users to be able to learn independently
- 4) has a display design that is quite good, neat,
- 5) easy to use.
- 6) Can be run on smartphones based on android
- 7) With this sigil software, people can create their own Epub and can share it for free

Whereas for the weaknesses of teaching materials made using Sigil in basic C ++ programming material,

- Computer specifications have a big effect on the smooth running of the program when it is operated, this is indicated by the lag / crashes on some computer devices with low specifications
- 2) the scoring feature in the evaluation is still limited to multiple choice questions
- 3) You have to use the readium help app on desktop and epub reader on android to be able to run .epub extension files

## 2. Learning Media Performance

The black box testing method is software testing that is done by testing the functionality of an

#### **Jurnal Teknologi Informasi dan Pendidikan** Volume 14, No. 3 (Special Issue), December 2021 <u>tip.ppj.unp.ac.id</u>

application, without testing the program code. This test is done by running each input function in the application on several different computer devices with several repetitions. The following are the results of testing the functionality of the c ++ basic programming learning media application.[10]

It is necessary to add additional instructions for using media to maintain quality and to make it more user-friendly

| Table 2. Black box testing of learning media on |  |
|-------------------------------------------------|--|
| basic programming material c ++                 |  |

| D | Field Test | Scenario                    | Results                    | Results                    | Conclu   |
|---|------------|-----------------------------|----------------------------|----------------------------|----------|
|   |            | Testing<br>Proceing the     | Expected<br>Enter the      | Testing<br>Enter the       | sion     |
|   | Opening    | Pressing the<br>Next Button | next page                  | Enter the<br>next page     | Accepted |
|   |            | Pressing the                | Enter the                  | Enter the                  |          |
|   | Cover      | Next Button                 | next page                  | next page                  |          |
|   |            | Pressing the                | Enter                      | Enter                      | Accepted |
|   |            | Back Button                 | Previous                   | Previous                   |          |
|   |            | Pressing the                | Page                       | Page                       |          |
|   |            | Back Button                 | Enter the                  | Enter the                  |          |
|   |            |                             | number<br>before           | number<br>before           |          |
|   | Introducti | Pressing the                | Enter the                  | Enter the                  | Accepted |
|   |            | Next Button                 | next page                  | next page                  |          |
|   | on page    | Pressing the<br>Next Button | 1.0                        | 1.0                        |          |
|   |            | Pressing the                | Enter                      | Enter                      | Accepted |
|   |            | Back Button                 | Previous                   | Previous                   | necepted |
|   |            |                             | Page                       | Page                       |          |
|   |            | Pressing All                | Enter the                  | Enter the                  | Accepted |
|   | Table of   | Titles and                  | page                       | page                       |          |
|   | Contents   | Subtitles                   | according to               | according to               |          |
|   | page       |                             | the Title and<br>Subtitles | the Title and              |          |
|   | Page       |                             | SUDUUES                    | Subtitles                  |          |
|   |            | Pressing the                | Enter the                  | Enter the                  | Accepted |
|   | Learning   | Next Button                 | next page                  | next page                  |          |
|   | Activities | Pressing the                | Enter                      | Enter                      | Accepted |
|   | page       | Back Button                 | Previous                   | Previous                   | opteu    |
|   |            |                             | Page                       | Page                       |          |
|   |            | Complete                    | The button                 | The button                 | Accepted |
|   |            | multiple                    | functions and              | functions                  |          |
|   |            | choice                      | only one                   | and only one               |          |
|   | Exercise   | questions by                | must be                    | must be                    |          |
|   |            | selecting                   | selected                   | selected                   |          |
|   | page       | one of the<br>options "a"   |                            |                            |          |
|   |            | to "e"                      |                            |                            |          |
|   |            | Pressing the                | Assessment                 | Assessment                 | Accepted |
|   |            | Saved                       | Results In                 | Results In                 |          |
|   |            | Button                      | accordance                 | accordance                 |          |
|   |            |                             | with the<br>results of the | with the<br>results of the |          |
|   |            |                             | total number               | total number               |          |
|   |            |                             | of true and                | of true and                |          |
|   |            |                             | false                      | false                      |          |
|   |            |                             | numbers on                 | numbers on                 |          |
|   |            |                             | the practice               | the practice               |          |
|   |            |                             | questions                  | questions                  |          |
|   |            |                             | that have                  | that have                  |          |
|   |            | <b>D</b> 1 (1               | been done                  | been done                  |          |
|   | According  | Push the<br>button learn    | Enter the                  | Enter the                  | Accepted |
|   | Assessme   | button learn                | page of<br>learning        | page of<br>learning        |          |
|   | nt score   |                             | activities                 | activities                 |          |
|   | results    | Pressing the                | Enter the                  | Enter the                  | Accepted |
|   | page       | Table of                    | Contents                   | Contents                   |          |
|   | r0-        | Contents<br>Button          | page                       | page                       |          |
|   |            | Pressing the                | Enter the                  | Enter the                  | Accepted |
|   |            | Next Button                 | Self-                      | Self-                      |          |
|   |            |                             | Assessment                 | Assessment                 |          |
|   |            | Filling in                  | Page<br>Can be filled      | Page<br>Can be filled      | Accepted |
|   |            | form                        | without any                | without any                | лиерией  |
|   |            |                             | constraints                | constraints                |          |
|   |            | Pressing the                | The button is              | The button is              | Accepted |
|   |            |                             |                            |                            |          |
|   |            | Yes / No                    | functional                 | functional                 |          |

| 8 | Self-<br>Assessme<br>nt Page<br>Self | Button on<br>the table<br>Pressing the<br>Check<br>Button<br>Push the<br>button learn | of the "yes"<br>or "no" is<br>selected<br>Displays the<br>Result Score<br>achievement<br>Enter the<br>page of | of the "yes"<br>or "no" is<br>selected<br>Displays the<br>Result Score<br>achievement<br>Enter the<br>page of | Accepted<br>Accepted |
|---|--------------------------------------|---------------------------------------------------------------------------------------|----------------------------------------------------------------------------------------------------|----------------------------------------------------------------------------------------------------|----------------------|
|   | Achievem<br>ent Score<br>Results     | Push the<br>button<br>Repeat<br>Pressing<br>Done                                      | learning<br>activities<br>Enter the<br>page<br>Exercises<br>Enter the<br>main page or<br>cover                | learning<br>activities<br>Enter the<br>page<br>Exercises<br>Enter the<br>main page or<br>cover                | Accepted<br>Accepted |

The appearance of Sigil-based learning media products on basic C ++ programming material is as follows:

1. Cover page, on this page there is only some information about the material, author, initials of basic competencies and others.

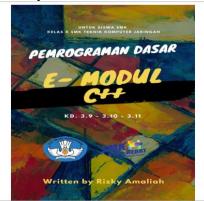

Figure 7. Opening page

2. The opening cover page, the opening cover page contains information related to the Title of Learning Media, the name of the author and the learning media validator, there is a back button and continue to the next page

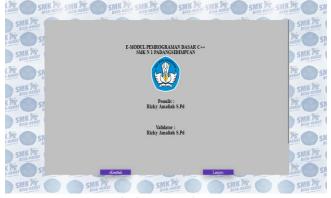

Figure 8. Opening Cover page

3. Introduction page, on this page there is an introduction to material, Basic Competencies, Achievement Indicators, there is a back button and continue to the next page

#### Jurnal Teknologi Informasi dan Pendidikan Volume 14, No. 3 (Special Issue), December 2021 <u>tip.ppj.unp.ac.id</u>

| MK H                                           | K ME SMK ME SMK ME SMK ME SMK ME SMK ME SMK ME SMK ME S                                                                                                    | K NY SM |
|------------------------------------------------|----------------------------------------------------------------------------------------------------|---------|
| SMK W                                          | PENDAHULUAN                                                                                                    | SMK Wy  |
|                                                | Penergrama Diare merupakan mata pelajara dana yang depelajat isana SME telang Teknologi Telenang dan Jamasi dan Jamasi da        | SMK Jin |
| SMK Nr<br>SMK Nr<br>SMK Nr<br>SMK Wr<br>SMK Wr | Berdaszdar guerze Nichlörgel (2011.5) diszkisz below gers menlik perana pening daim nervispikan penehrájany zy<br>költő da elemő. Sak stanky gen huva manye menlik nervis penebrájany nyg szenki az trisny mehrájany zy<br>Apaha gers dagat menergaina metode penehrájana attendit az gers hag apakaina az trisny mehrájany zi<br>konto a szenki metode szenki az a szenki az a szenki a<br>ze szenki az a szenki az a szenki az a szenki az a szenki az a szenki az a szenki a szenki a szenki az a szenki az a szenki az a szenki az a szenki az a szenki a szenki az a szenki a szenki az a szenki a szenki a szenki a szenki az a |         |
| MK Hir S                                       | 1. Kompetensi Dasar                                                                                                    | Mar SM  |
| SMK Mir                                        | <ol> <li>Menerapkan kegunaan fungsi</li> <li>10 Menerapkan pembuatan antar muka (user interface) pada aplikasi</li> </ol>                                                                                                    | SMK W   |
| MK ME S                                        | 3.11 Menerapkan berbagai struktur kontrol dalam aplikasi antarmuka (user interface)                                                                                                    | SM SM   |
| SMK M                                          | 2. Indikator Pencapaian Kompetensi                                                                                                    | SMK Wy  |
| MK PV S                                        | 3.9.1 Menjelaskankonsepfungsidalambahasapemrograman                                                                                                    | SM SM   |

Figure 9. Introduction page

4. The Contents page, the Contents page contains the links for each page title or content on this learning media which when clicked can go directly to the respective destination pages

| and the second | BRY WILL BRY WILL BU                              | Canal Barrier a | BUSE BISE IN | BILL MILL  |
|----------------|---------------------------------------------------|-----------------|--------------|------------|
| SMK and        | G CAIR (G C                                       | DAFTAR ISI      | CMA CI       | MK PS      |
| SMK Pri        | ENDAHULUAN                                        |                 |              |            |
| SMIL           | EGIATAN PEMBELAJARAN                              |                 |              | AK PER     |
|                | A. Tujuan Pembelajaran                            |                 |              |            |
| SMK Pr         | B. Uraian Materi                                  |                 |              | 9          |
| SMH            | 1. Pengenalan bahasa pennograman Bahasa C Sejarah |                 |              | AK PS      |
|                | 2. Sejarah Bahasa Pemropraman C                   |                 |              | isa-una    |
| SMK PS         | 3. Contoh apikasi yang dibuat dengan C++          |                 |              |            |
| SMI            | 4. Kelebihan dan Kekturangan Bahasa C             |                 |              | an Pir     |
|                | 5. Pengenalan IDE Dev C++                         |                 |              | SA SIST    |
| SMK            | a, Menu Utama ( Menubar )                         |                 |              |            |
|                | b. Jendela Text Edit                              |                 |              | and Sector |
| SWH            | c. Jendela Message                                |                 |              | IR 202     |
| SMK NY         | d. Baris Status                                   |                 |              |            |
| and and        | 6. Membuat File Editor                            |                 |              |            |
| SWH SWH        | 7. Menyimpan File Editor Penjelasan               |                 |              | IN CO.     |
| SMK HE         | 8. Menterjemahkan Program Penjelasan              |                 |              |            |
| BISA SERAI     | 9. Menjalarikan Program Penjelasan                |                 |              |            |
| SMI            | 10. Struktur Proeram C/C++                        |                 |              | /IK [B]    |

Figure 10. Contents page

5. The Learning Page, the Learning Page contains information related to learning material and there is a back button and a continue button on the next page

| S ALL S               |                                                                                                    | A. SINAAA               | Smaller Smaller                                                          | Sur sur                     |                  | Smr. ~ |
|-----------------------|----------------------------------------------------------------------------------------------------|-------------------------|--------------------------------------------------------------------------|-----------------------------|------------------|--------|
| SMK 7                 | - F                                                                                                    | EGIATAN PEM             | BELAJARAN                                                                |                             | SMK              | -      |
| set the set           | A. Tujuan Pembelajaran                                                                                                    |                         |                                                                          |                             | N.O              | SMK    |
| SMK NY                | siswa diharapkan dapat :                                                                                                    |                         |                                                                          |                             | SMK M            |        |
| SHE AND S             | Menahami Pengenalan bahasa pemrogram     Menahami Pengenalan tools/Itamework     Memahami instalasi tools bahasa pemrogr                                                        |                         |                                                                          |                             | 20               | SMK    |
| SMK                   | 4. Memahami struktur bahasa pemrograman<br>5. Memahami standar output dalam bahasa p<br>6. Memahami standar input dalam bahasa pe<br>7. Memahami kompilasi dan eksekusi program | nrograman               |                                                                          |                             | SMK M            |        |
| SILLER                | 1. Menatani petaikan kesalatan                                                                                                    |                         |                                                                          |                             |                  | SMK    |
| SHK M                 | B. Uraian Materi                                                                                                    |                         |                                                                          |                             | SWK              |        |
| SMK AN OS             | L Pengenalan bahasa pemrograman Bahasa                                                                                                    | Sejarah                 |                                                                          |                             |                  | SMK    |
| SMK 79                | Bahasa Penirograman C, Penirog<br>2938. Tapi pada awalnya seorang program                                                                                                    |                         | semenjak adanya komputer pertama<br>a komputar user constit udit untuk d |                             | SWK              |        |
| setting of s          | itu dinamakan dergan istilah bahasa mesin.                                                                                                    |                         |                                                                          |                             | <b>與</b> 〇       | SMK    |
| SMK W                 | rakitan, kumpulan dari singkatan beberapa                                                                                                    | kode-kode. Bahasa tingk |                                                                          | untuk manusia, maka manusia | SMK M            |        |
| SHEK ME OS            | menciptakan bahasa pemrograman tingk<br>pengembang yang berusaha untuk menge<br>fasilitas yang mereka tawarkan, salah satur                                                     | mbangkan bahasa penro   |                                                                          |                             | 10               | SMK    |
| and the second second |                                                                                                    |                         |                                                                          |                             | the state little |        |

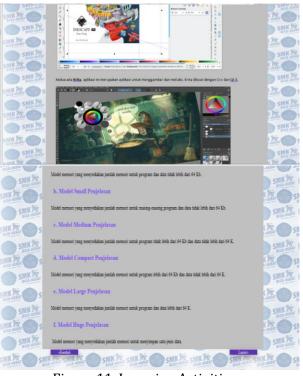

Figure 11. Learning Activities page

6. Exercise page, the practice page contains questions that must be done by users to measure the extent of mastery of the material that has been learned. In the training section, there is a training self-assessment form, feedback on the right and wrong answers, and at the end of the session there will be feedback in the form of pass and fail scores.

| M H        | LATIHAN                                                                                                    |        |
|------------|----------------------------------------------------------------------------------------------------|--------|
| Linhuk may | ngelahu pemahaman kalan tentang materi ini, cobalah kerakan soal – soal di bawah ini                                                                                          |        |
|            |                                                                                                    | MK PS  |
|            | soal-soal berkut dengan memilih jawaban yang paling lepati<br>anome persentation and a second second second second second second second second second second second second se | -      |
| Soal 1     |                                                                                                    | MK PS  |
|            | imaksud Bahasa Penrograman komputer adalah                                                                                                    | 0      |
| OA.        | Bahasa intruksi membuat sebuah rancangan perangkat keras komputer                                                                                                    | MK Pir |
| OB         | Bahasa intruksi membuat sebuah rancangan komponen electrical skala bilingual komputer                                                                                         |        |
| OC.        | Bahasa intruksi standar mengelahui spesifikasi perangkat komputer                                                                                                    | MK PS  |
| OD.        | Bahasa intruksi untuk mengetahui pembuatan setting awalipabrikan suatu komponen komputer                                                                                      |        |
| OE.        | Bahasa intruksi standar untuk memerintahkan komputer dalam membuat applikasi komputer                                                                                         | MK Fr  |
| Soal 2     |                                                                                                    | 10     |
|            |                                                                                                    |        |

#### Jurnal Teknologi Informasi dan Pendidikan Volume 14, No. 3 (Special Issue), December 2021

tip.ppj.unp.ac.id

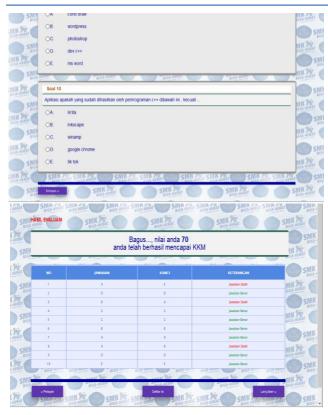

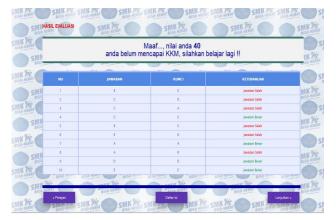

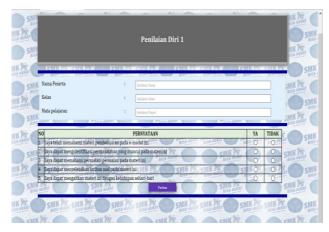

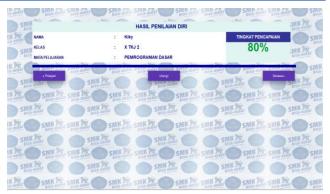

Figure 12. Exercise Page 7. Bibliography page, contains information related to information sources used for the content of this learning media.

| DAFTAR PUSTAKA                                                                                                    |
|----------------------------------------------------------------------------------------------------|
| uii C                                                                                                    |
| 5 5 Sudjana. 2005. Metoda Statistika. Bandung: Taristo.                                                                                                    |
| Arkunto, Suharsimi. 2012. Dasar-Dasar Evaluasi Pendidilam. Jakarta: Bumi Aksara.                                                                                                    |
| Deptimas. 2006. Kurikutan Tingkat Satuan Pendidikan. Jakarta. BNSP.                                                                                                    |
| SMI Djamarah, Syaihu Bahri. 2006. Strategi Belgar Mengajar. Jakartu PT RINEKA CIPTA.                                                                                                    |
| Firman. (2017). Efektifitas Lavatan Penguasaan Konten Menggunakan Model. Pembelajaran Role Playing Untuk Meningkatkan Repercayaan. Diri Siswa Dalam<br>Belajar. Jurnal Ilmiah Konseling. (Juli), 1–8. |
| Hamalik, Oemar. 2012. Proses Belajar Mengajar. Jalzarta: Bumi Aksara.                                                                                                    |
| Istarani 2012. S8 Model Pembelajaran Inovatif. Medar. Medar Persada.                                                                                                    |
| K Dir Lufn 2005. Metodologi Penelitian. Padang UNP Press.                                                                                                    |
| Muhammadi dan Taufite, Taufina. 2011. Mozak Pembelajaran Inovahl. Padang Sukabina Press.                                                                                                    |
| Sin Ngaiman, dak 2016. Strateg dan Model Pembelajaran. Ngyakarta Aswaja Pressindo.                                                                                                    |
| KAR SUKA SUKA SUKA SUKA SUKA SUKA SUKA SUKA                                                                                                    |
|                                                                                                    |
| K TO CHIK TO CHIK TO CHIK TO CHIK TO CHIK TO CHIK TO CHIK TO CHIK                                                                                                    |
| Figure 13 Bibliography page                                                                                                    |

Figure 13. Bibliography page

# CONCLUSION

In making this learning media, the first step that must be done is, Design is to start designing an overview of what kind of media will be made, then architectural and interface design is designing how to design interfaces for users so that the learning media is easy to use, then coding and programming is to start making this media with sigil application with programing code and others, Further testing is after completion then this learning media will begin to be tested with the aim to check whether there are still errors or not and make repairs with code programming if they find flaws or errors in the media that is being made, then stop if the media has been jam done and ready to use[11].

Based on the results of the test results using the Black Box Testing, it is concluded that: Learning media for basic programming c ++ based on sigil software runs well as the navigation functions on each page, There were no errors found in the Learning Media for basic programming c ++ based on sigil software, which has gone according to the expected objectives, It is necessary to add additional instructions for using media to maintain quality and to make it more user-friendly.

## **SUGGESTION**

The development and manufacture of learning media is certainly far from perfect. For this reason, some suggestions are needed for this Sigilbased learning media, so that in the future improvements can be made, including the following:

Further research is needed related to this Sigilbased learning media. Furthermore, research can be carried out related to the effectiveness and practical value of the teaching materials that have been developed by direct trials of students / students.

For further researchers, it is necessary to develop in terms of aspects of the discussion of the material, especially related to deepening the material and if possible the discussion is not limited to one topic only. If the next researcher intends to implement it, it would be better if the discussion includes material for one semester so that the benefits of the teaching material that have been made can be maximized.

For further researchers, it is necessary to develop in terms of appearance aspects to make it more attractive and to add practice questions

## REFERENCES

- [1] Muh. Zein ,"Peran Guru Dalam Pengembangan Pembelajaran", *Journal Of Project Education*, Volume V, Nomor 2, Juli -Desember 2016
- [2] Rasyid Hardi Wirasasmita, "Pengembangan media pembelajaran media berbasis buku digital elektronik publication (epub) menggunakan software sigil pada mata kuliah pemrograman dasar", *Journal of Project Informatics Education*, Volume 1, Nomor 1, Juni 2017
- [3] N. Sudjana, "Penelitian Hasil Proses Belajar Mengajar." Remaja Rosdakarya, Bandung, 2009.
- [4] Amalia, F, and R Kustijono, 'Efektifitas Penggunaan E-Book Dengan Sigil Untuk Melatihkan Kemampuan Berpikir Kritis', Seminar Nasional Fisika (SNF), 2017
- [5] Desmita Rohadatul 'Aisy, "Pengembangan emodul Berbantuan Sigil Software Dengan Pendekatan Saitifik Pada Materi Sistem Persamaan Linier dua Variabel (WSPLDV)", *Journal of Project Informatics Education, Vol.* Vol.8 No.1; 2020
- [6] Abdul Haris Rustaman, "Pengembangan Modul Digital Praktikum Komputer Grafis 1

Dalam Format *Elektonik Publication (EPUB)* Untuk Meningkatkan Pemahaman Teknik Grafis Mahasiswa Desain Komunikasi Visual (Topik: *Digital Imaging*), *Journal of Project Informatics Education*, JISIP. Vol. 3 No. 1 Maret 2019.

- [7] M. Indonesia, "Merdeka Belajar Menuju Pendidikan Ideal," 18 Desamber, 2019. Available: https://mediaindonesia.com/read/detail/2 78427-merdeka-belajar-menujupendidikan-ideal. [Accessed: 25-Jan-2021].
- [8] A. Arsyad, *Media Pembelajaran*. Jakarta: PT. Raja Grafindo, 2015.
- [9] Wahyu Nur Cholifah, "Pengujian Black Testing pada Aplikasi Action & Strategy Berbasis Android Dengan Teknologi Phonegap", *Journal of Project Informatics Education*, Vol. 3 No.2 Desember 2018
- [10] A. D. Samala, B. R. Fajri, and F. Ranuarja, "Pemrograman C++, The Beginning: from Zero to One." UNP PRESS, 2021.
- [11] A. Harahap, A. Sucipto, and J. Jupriyadi, "Pemanfaatan Augmented Reality (Ar) Pada Media Pembelajaran Pengenalan Komponen Elektronika Berbasis Android," J. Ilm. Infrastruktur ..., 2020, [Online]. Available: http://jim.teknokrat.ac.id/index.php/teknol ogiinformasi/article/view/266.